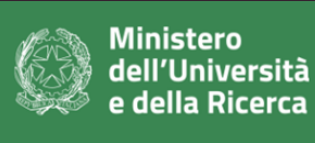

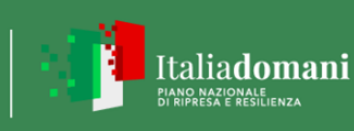

Ogni Partner deve compilare un foglio relativo ai propri costi, selezionand dal menù a tendina. Il Proponente deve inserire i dati nelle sole celle evid altre celle sono calcolati in modo automatico.

Il foglio "PIANO ECON-FIN per L.A." deve dare il dettaglio per ogni partner linee di attività, secondo i relativi totali di budget del partner di riferimento.

Il foglio "PIANO ECON-FIN per tipologia" si autocompila, ma è necessari e **Climate** garantita da ogni partner nel progetto, compilando le relative colonna G

Le quote di contributo saranno determinate in base alla dimensione di impresa secondo la tabella di secondo la riportata.

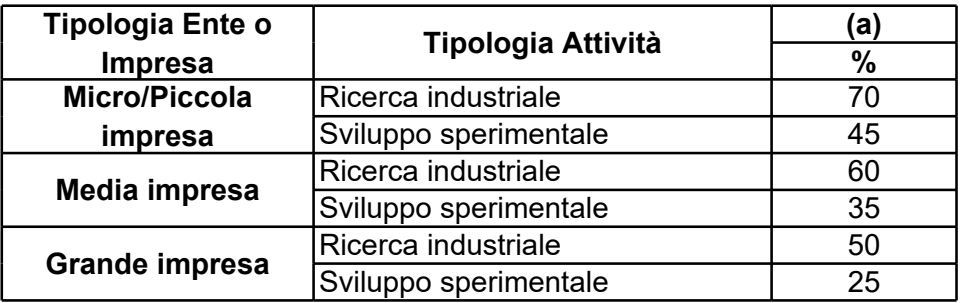

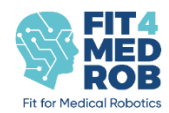

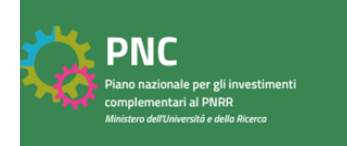

lo la tipologia di ente o di impresa lenziate in verde mentre i dati delle

er della distribuzione dei costi per linee di attività, secondo i relativi totali di budget del partner di riferimento.

> io dare evidenza della quota **Digital** elle nella colonna G ed H.

presa secondo la tabella di seguito

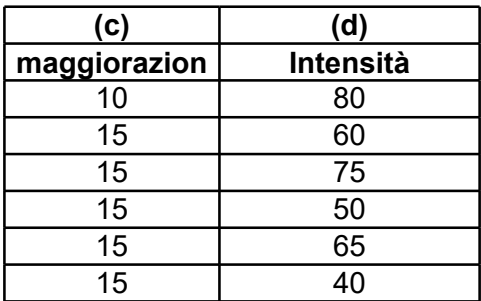

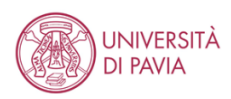

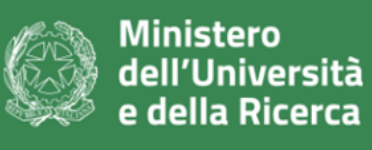

 $\overline{1}$ 

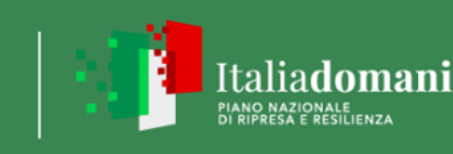

# **Allegato 10\_B - Piano economico e finanziario - Progetti Collaborativi**

*Esempi di calcolo progetti in collaborazione I dati vanno inseriti nelle sole caselle evidenziate in verde, le altre si compilano autonomamente le caselle evidenziate in giallo sono per la verifica dei limiti del bando*

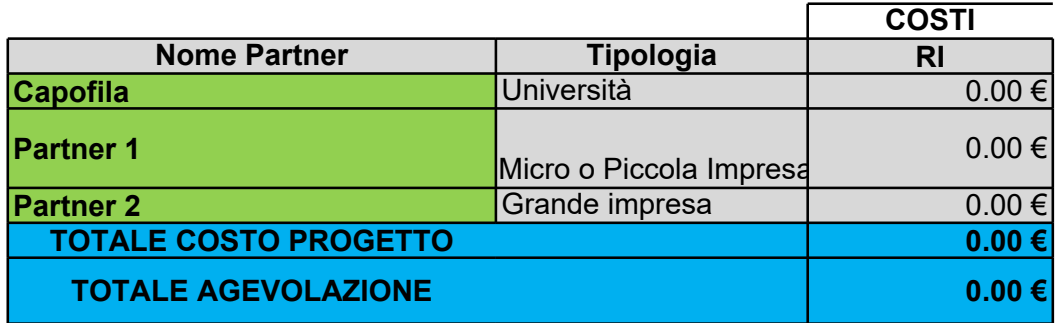

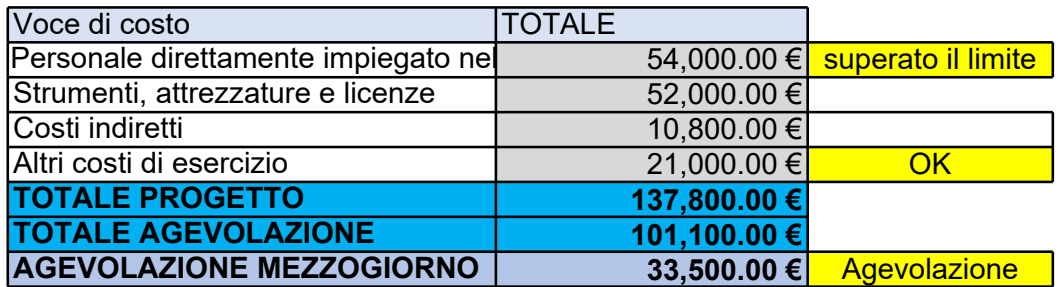

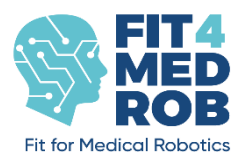

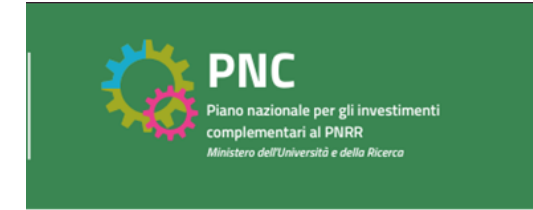

 $Iaborazione$ 

*I dati vanno inseriti nelle sole caselle evidenziate in verde, le altre si compilano autonomamente le caselle evidenziate in giallo sono per la verifica dei limiti del bando*

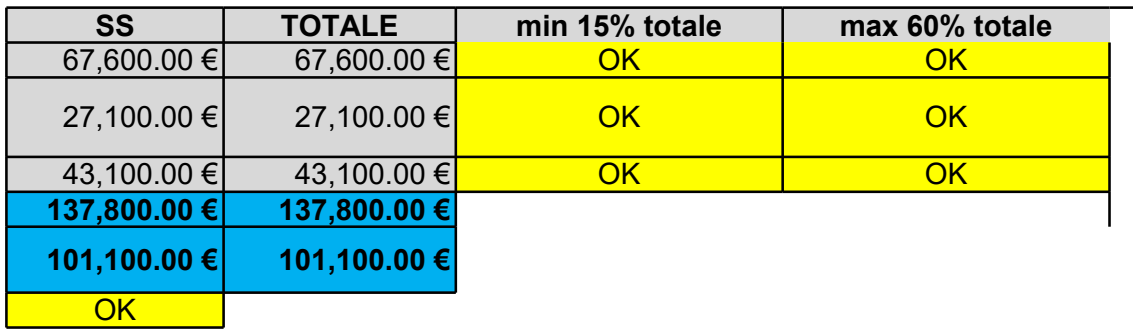

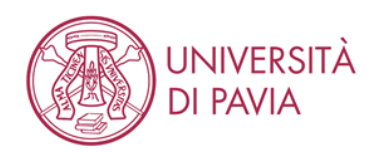

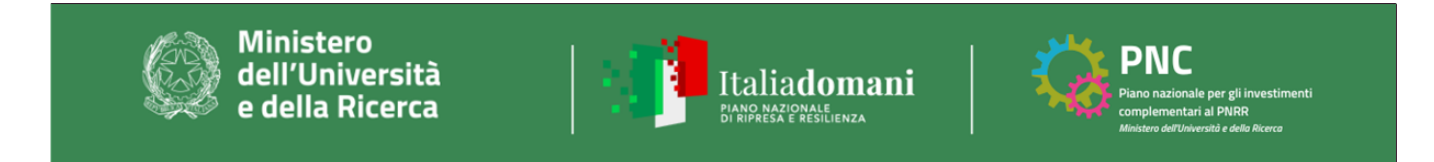

Per Linea di attività si intende un gruppo di attività correlate all'interno di un progetto (anche denominate in gener *Fare riferimento alla struttura del progetto, con la quale è necessario garantire la massima congruenza. I dati vanno inseriti nelle sole caselle evidenziate in verde, le altre si compilano autonomamente*

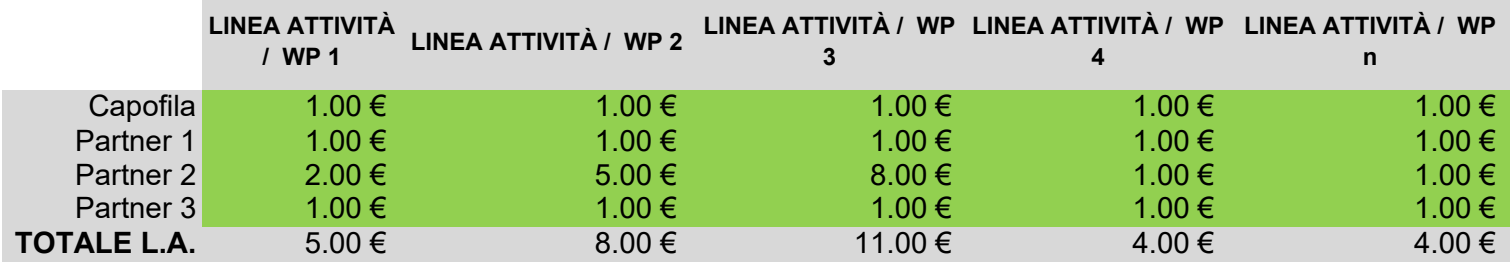

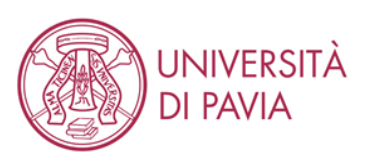

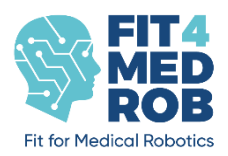

e "Work Package"). *Fare riferimento alla struttura del progetto, con la quale è necessario garantire la massima congruenza. I dati vanno inseriti nelle sole caselle evidenziate in verde, le altre si compilano autonomamente*

> **TOTALE per Partner** 5.00 € 5.00 € 17.00 €  $5.00 \in$ **32.00 €**

Inserire i dati nei campi evidenziati in verde. La tipologia di Soggetto e la Sede *tendina*

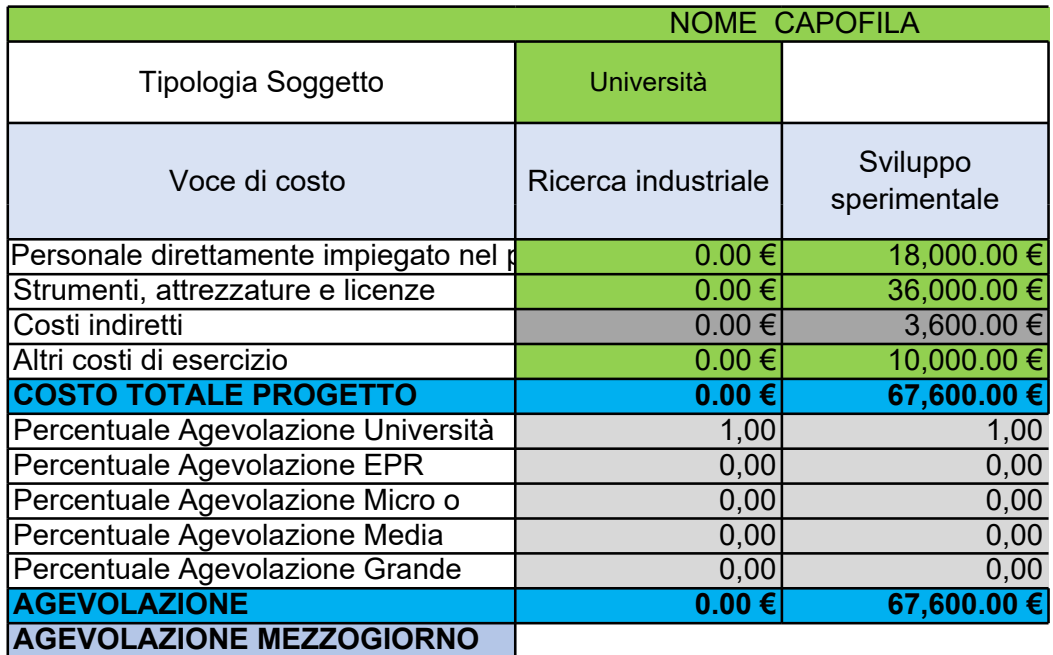

Operativa vanno selezionate dal menu a

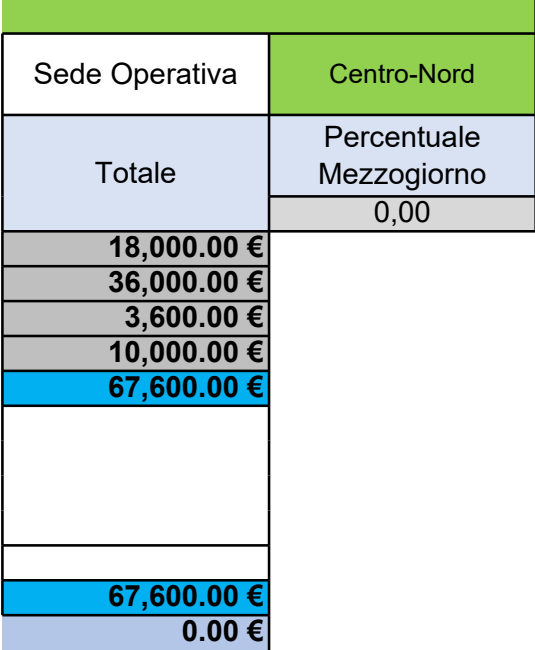

Inserire i dati nei campi evidenziati in verde. La tipologia di Soggetto e la Sede *tendina*

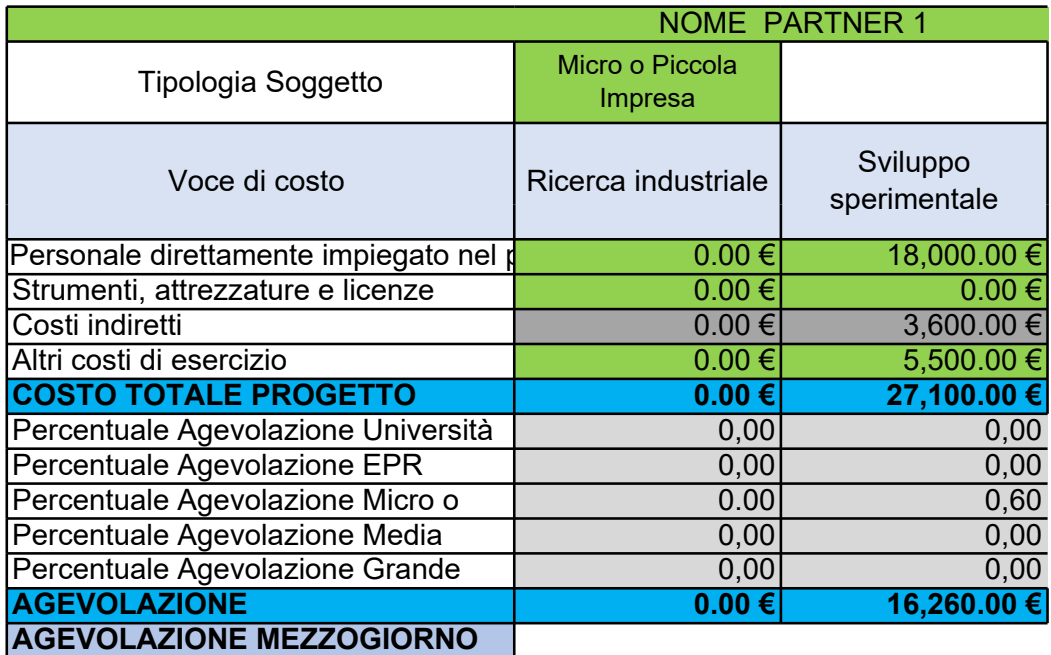

Operativa vanno selezionate dal menu a

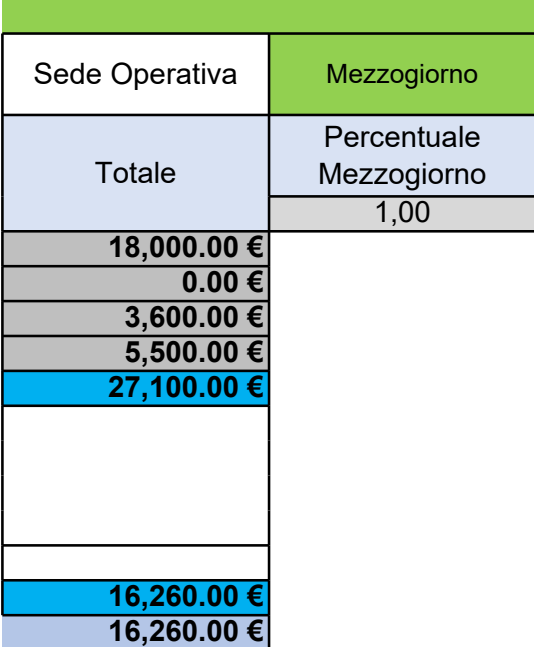

Inserire i dati nei campi evidenziati in verde. La tipologia di Soggetto e la Sede *tendina*

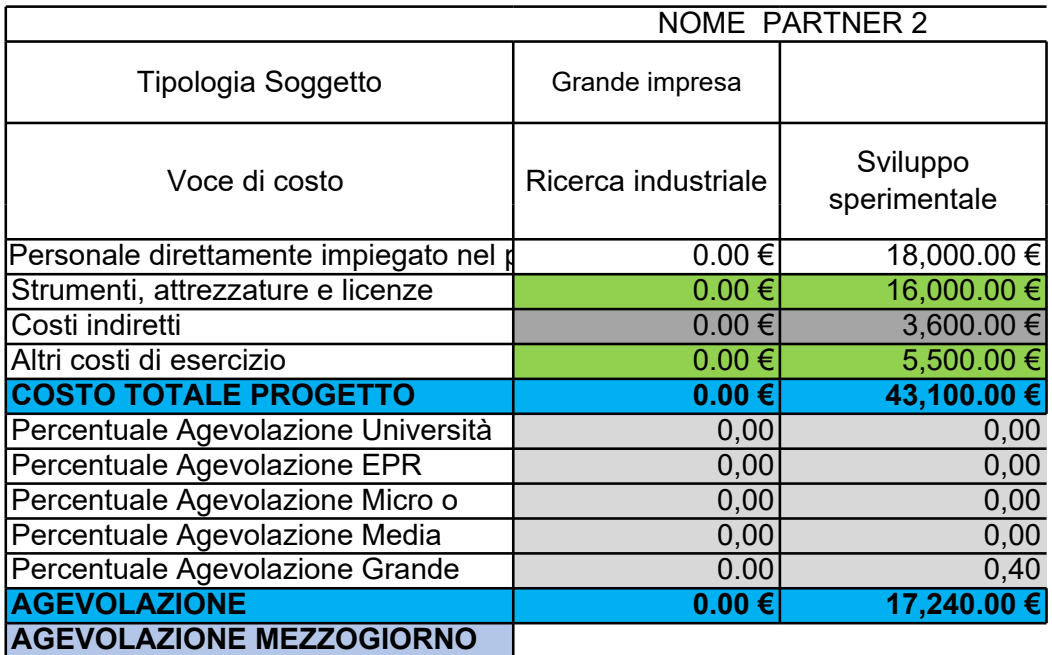

Operativa vanno selezionate dal menu a

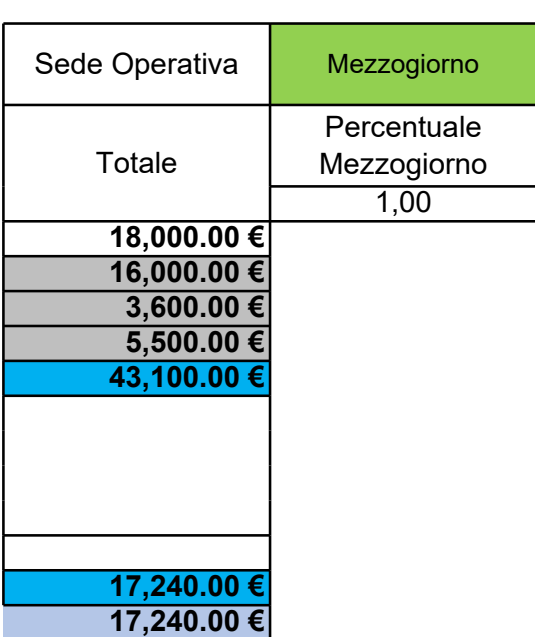